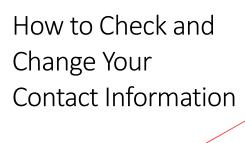

Go to www.college.bm

Click on MENU then Current Students

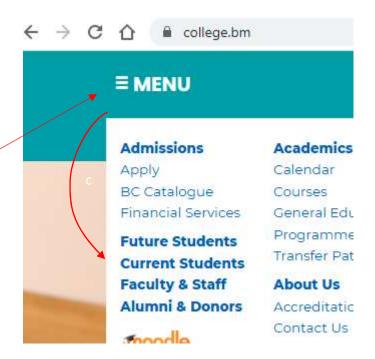

Click **STUDENT PORTAL**Login with your College
username and password.

## EMAIL

DESKI

Please Note: ALL persons entering the campus and adhere to physical distancing guidelines. § guidelines are followed.

## STUDENT PORTAL

Student Portal register for Courses, Get

# Required Field \* Username \* zip.zoppy Password \* ........ Password is case sensitive

## Click on Show Quick Links... Hello Zip Show Quick Links... BERMUDA COLLEGE GLANCE

### Click on My Address

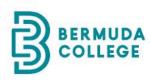

Hello Zip Hide Quick Link... Course Schedule Degree Audit Account Information Academic Calendar My Class Schedule Pay Online Student Forms My Grades My Message Center Registration Official Transcripts My Address **Unofficial Transcript** MOODLE **Document Center** 

Scroll to the bottom and click **EDIT** 

Your Cell phone is on the SMS tab

Personal Addresses Required Field \* Title Student ID 242827 First Name Enrollment ID Zip ZI-ZA-4448 Last Name Student Status Zoppy Prospect Date of Birth 4/20/1992

Preferred Name Pronouns Nickname Phone Numbers Country Home Bermuda 441-Address Work 21 Stonington Avenue 441-City Other Phone Paget. 441-333-1234 State PG Zip Code PG 04 Email. cplace@college.bm Second Email. admissions@college.bm

Remember to click the **Save** button at the bottom of the screen!

We don't SMS from the student portal so there is no need to check Yes.

If you receive an email from us, it is from our emergency notification system.

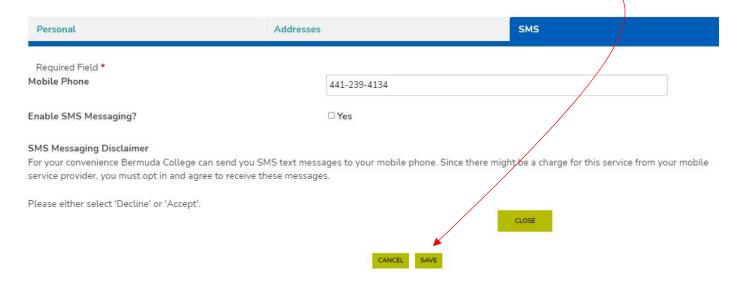